# **ЗАВДАННЯ ІV ВСЕУКРАЇНСЬКОЇ УЧНІВСЬКОЇ ОЛІМПІАДИ З ІНФОРМАЦІЙНИХ ТЕХНОЛОГІЙ**

#### **Кузічев Микола Миколайович,**

*керівник інформаційно-аналітичного центру управління освіти та науки Дніпропетровської міської ради.*

#### **Киричков Ярослав Васильович,**

*науковий співробітник лабораторії навчання інформатики Інституту педагогіки НАПН України, редактор науково-методичного журналу «Комп'ютер у школі та сім'ї».*

З3го по 7е квітня 2015 року в м. Дніпропетровсь ку відбувся IV етап Всеукраїнської учнівської олімпіади з інформатики. Цей етап проводився у два тури. У першому турі учасникам пропонувалося за 4 години розв'язати задачі, поєднані однією темою — «Музей неймовірностей», використовуючи навички роботи в програмах пакету Microsoft Office 2010. У другому турі учасники мали вже за 3-и години знайти раціональне нестандартне рішення завдань.

#### **ЗАВДАННЯ ПЕРШОГО ТУРУ**

Учаснику пропонується взяти участь у створен ні музею небувалих технічних цікавинок — «Музею неймовірностей». Робота над створенням музею вже розпочата, експонати збираються, але будь-який сучасний музей потребує автоматизованої інформа ційної системи.

У процесі створення такої системи учаснику не обхідно розв'язати задачі виключно засобами MS OFFICE 2010 відповідно до поданих умов та файлів інструкцій.

## Використання **VBA заборонено!**

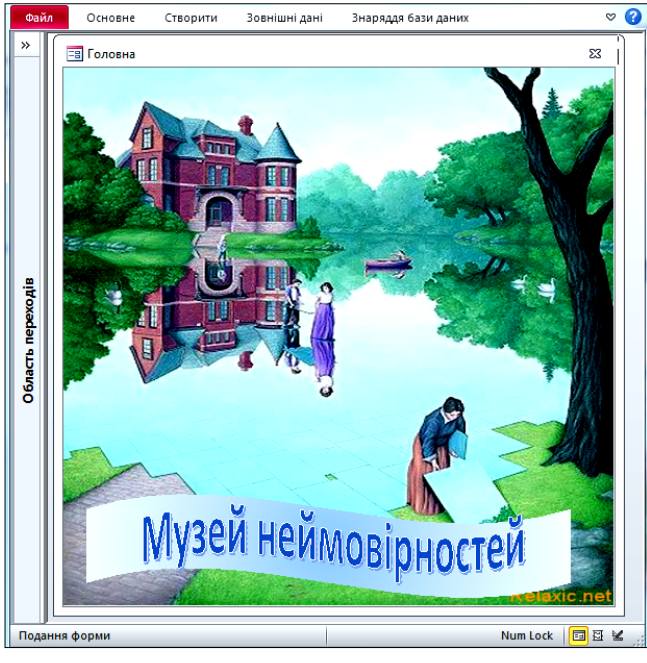

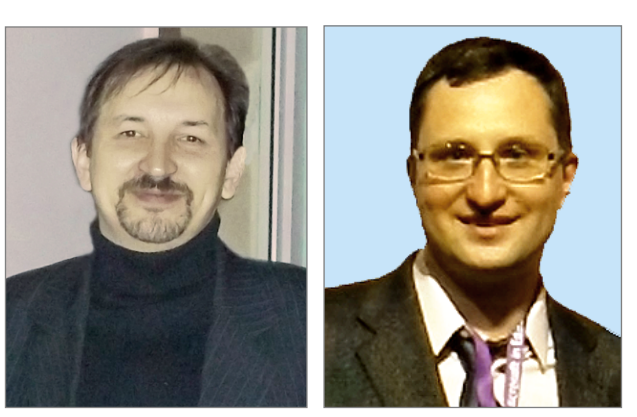

1. Задача **«Музей» (**Access 2010, Word 2010) Для створення працездатної системи учаснику ви

дається БД «**Музей**», яка містить 8 таблиць:

-Відділи музею.

- -Співробітники.
- -Посади.
- -Екскурсії тривалість.
- -Екскурсоводи.
- -Експонати.
- -Зали\_1 поверху.
- -Кімнати (кімнати другого поверху).

Склад БД, структуру таблиць, загальний вигляд і розміри форм учасник аналізує самостійно.

Усі необхідні зображення знаходяться в папці *«Експонати».*

*Завдання.* Учень повинен створити таблицю *«Другий поверх»* та форми за зразками, які описані в роз ділі *«Принцип дії системи».* Запити, проміжні за пити, макроси можуть створюватися учнем у міру необхідності.

## **Принцип дії системи** «**Музей**»

БД відкривається головною формою «**Головна»**. Форма містить назву музею та фоновий малюнок. Назва зроблена в MS Word (рис. 1).

Клацання по дверях замку викликає форму з пла ном першого поверху (рис. 2).

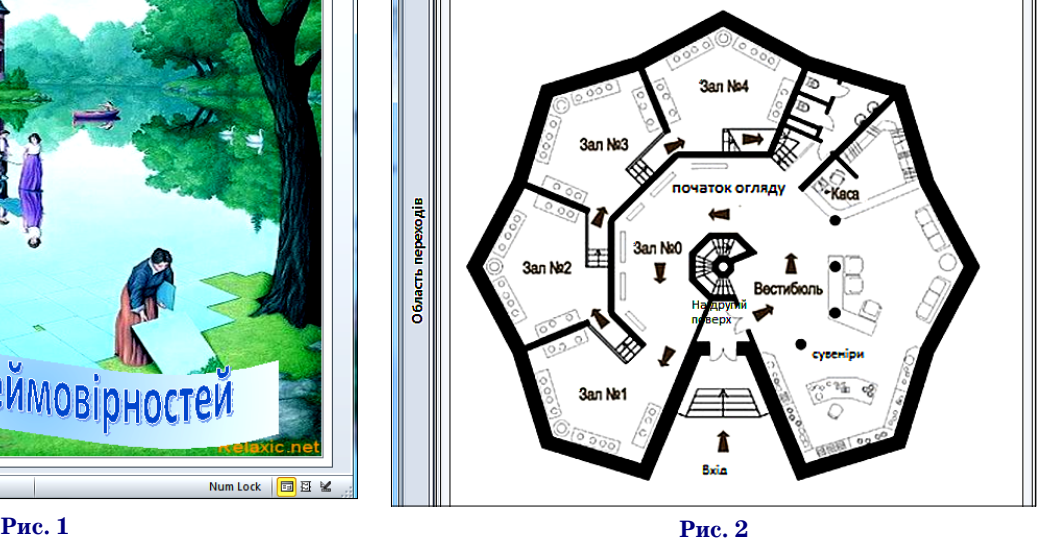

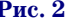

**КОМП'ЮТЕР У ШКОЛІ ТА СІМ'Ї №4, 2015 45**

## *Для Медіа-гіда*:

1. Клік по *«Зал №0»*викликає форму *«Шнобель»,* яка містить інформацію про Шнобелівські премії та опис церемонії їх вручення.

2. Натискання на «*Зал №1»* викликає форму «*Вічний двигун».*На ній розміщені експонати першого за лу. Підведення миші до будь-якого зображення викликає підказку про можливість перегляду анімації. Під казка розташована **у двох рядках** (рис. 3).

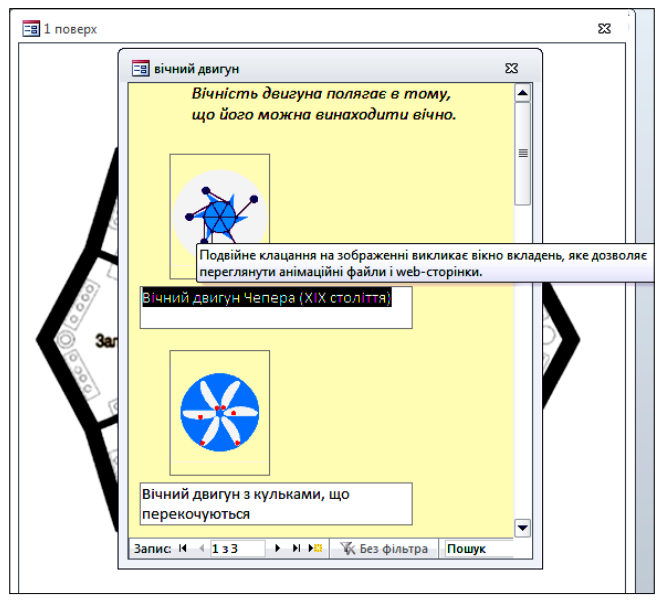

#### **Рис. 3**

3. Клік по *«Зал №4»* викликає форму *«Галерея»* (рис. 4), де показуються деякі експонати залу.

4. Натискання на *напис «На другий поверх»*викли кає форму *«2 поверх».*Фоновий малюнок форми пред ставляє план другого поверху, приміщення якого зда ються в оренду для проведення виставок. Форма міс тить два написи *«Адміністрація»*і *«Співробітники».* Клік по напису *«Адміністрація»* викликає форму *«Адміністрація»* (рис. 5).

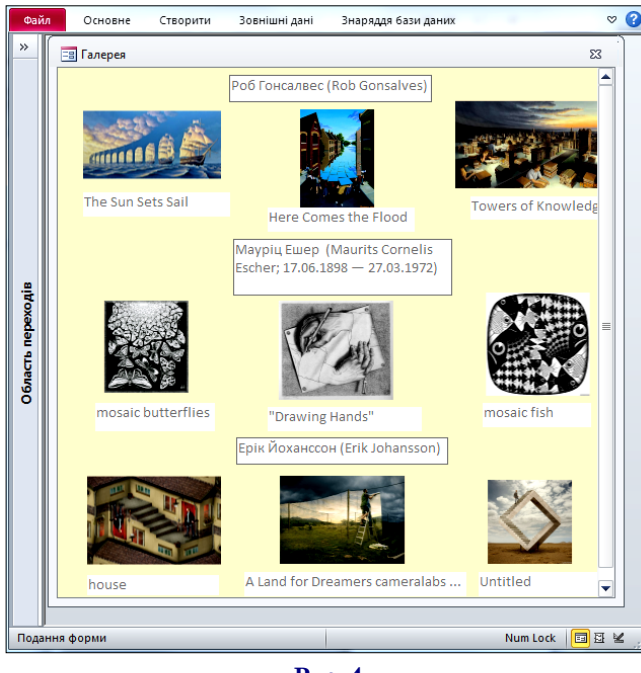

Напис *«Оренда»* викликає форму *«Площа суміжних кімнат».* На формі розташовано напис, список і кнопка (рис. 6).

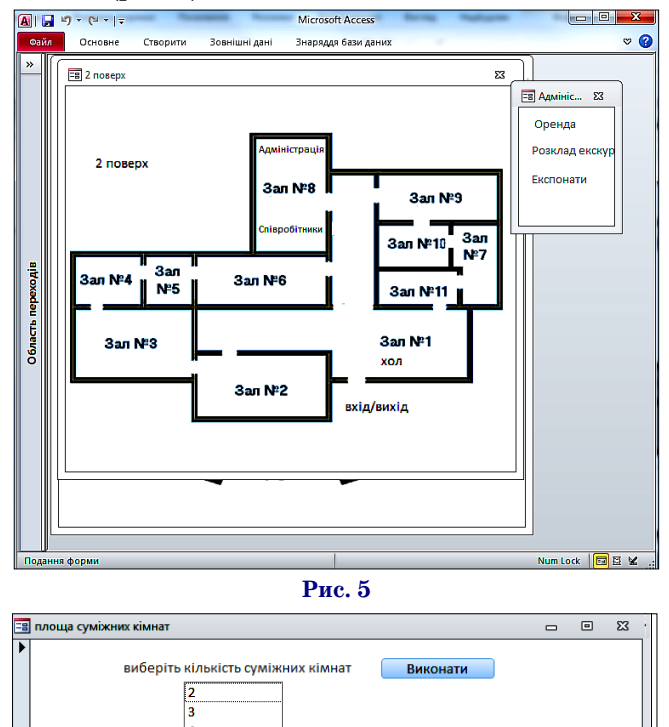

#### **Рис. 6**

ls

Користувач вибирає зі списку кількість суміжних кімнат і натискає кнопку *«Виконати».*У разі вибору двох суміжних кімнат з'являється форма *«2 суміжні кімнати»,*яка містить номери кімнат, площі кожної і сумарну площу. Також вказується максимальна су марна площа 2 суміжних кімнат. Використовуючи кнопки навігації форми, користувач може вибрати під ходящий варіант (рис. 7).

У разі вибору трьох суміжних кімнат з'являється форма *«3 суміжні кімнати»*, аналогічна формі *«2 су-*

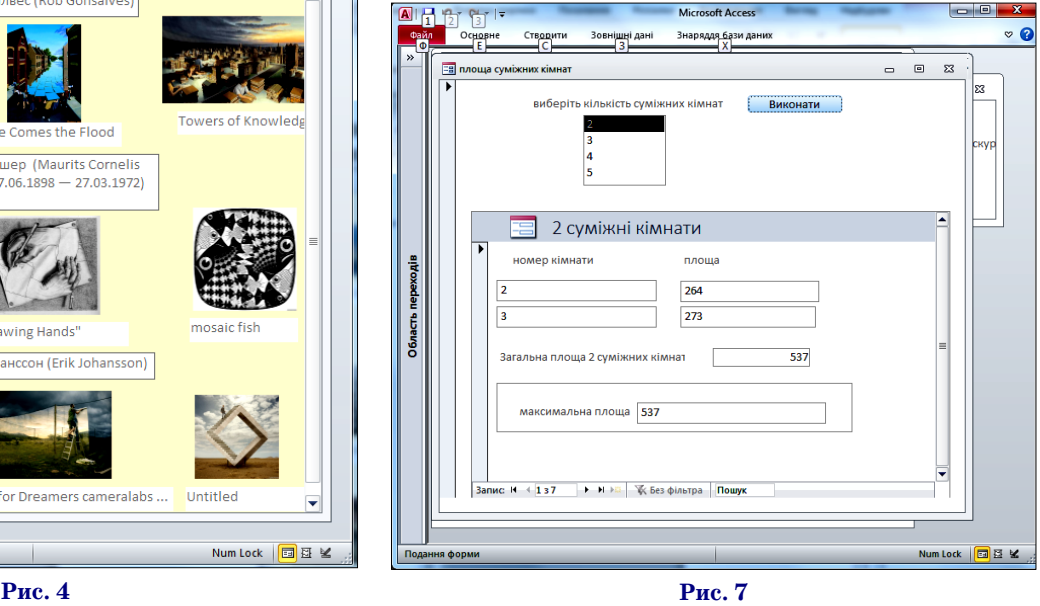

## **ОЛІМПІАДИ З ІНФОРМАТИКИ**

*міжні кімнати»,* але з вибором 3х приміщень*.*

**Опис суміжності кімнат на дру, гому поверсі повинен міститися в одній таблиці** *«Другий поверх».* **Учасник повинен створити цю таб, лицю самостійно.**

На даному етапі ми обмежуємо ся 2 і 3 суміжними приміщеннями.

Напис *«Розклад екскурсій»* ви кликає форму *«Початок першої екскурсії»,* яка містить напис із те кстом **«введіть початок першої екс, курсії (гг:хв:сс)»**, поле для введення відповіді у зазначеному форматі й кнопку. Використовуючи таблицю *«Екскурсії тривалість»,*проводить ся розрахунок часу початку та кін ця оглядової екскурсії в кожному за лі та поточна тривалість екскурсії. Результати розрахунків виводяться на форму *«Розклад».*Використову ючи вертикальну смугу прокрут ки, можна переглянути результат по кожному залу (рис. 8).

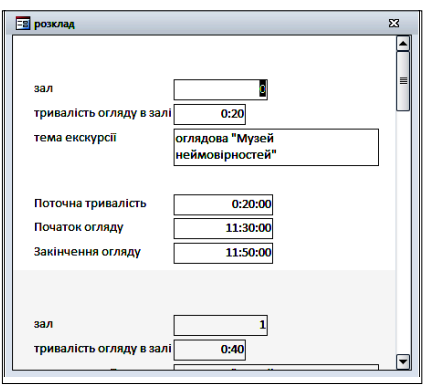

## **Рис. 8**

Напис *«Експонати»* викликає форму *«Експонати»,*яка дозволяє переглядати, коректувати і додава ти інформацію про кожен експо нат. Оскільки експонати містять анімаційні файли та електронні ре сурси Інтернету, при наведенні ми ші на малюнок, повинна з'явитися підказка **в 2 рядки**, як переглянути файли з даними форматами (рис. 9). Крім того, на формі визначається загальна страхова сума і кількість експонатів.

**2. Задача «Снарк» (Excel 2010)**

У залах музею, крім експона тів, будуть присутні інтерактивні стенди, з якими зможуть працюва ти допитливі відвідувачі. Їм будуть доступні такі цікаві системи, як

- -«Полювання на Снарка»;
- -«Оптичні ілюзії»;
- -«Шнобель за галузями»;
- -«Детектор правди».

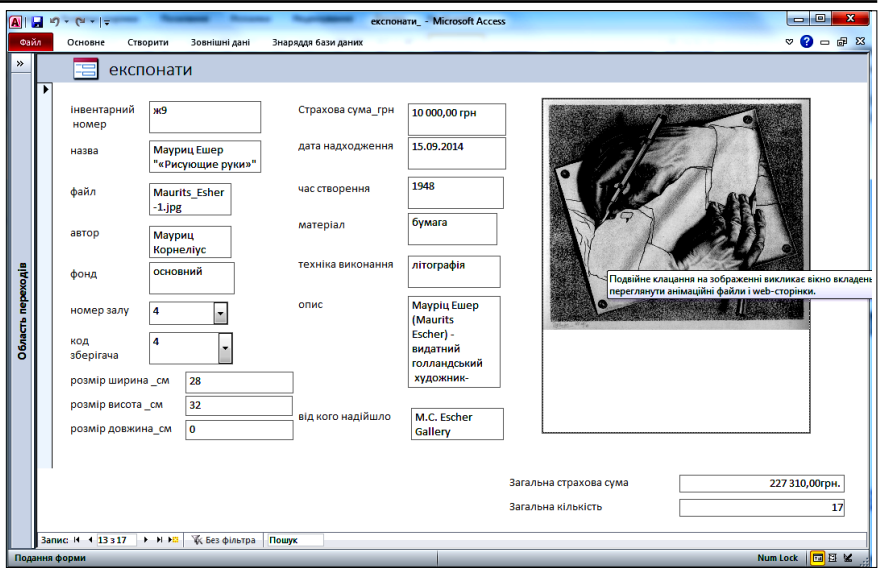

## **Рис. 9**

Усі ці системи пропонується створити учаснику олімпіади від повідно до інструкцій.

**1.** *Аркуші «Шнобель», «Шно бель по галузям»*

У «Музеї неймовірностей» є зал «Шнобелівські премії». Цікаво ді знатися, скільки премій і в яких га лузях науки було присуджено за останні чотири роки?

Ці дані знаходяться на аркуші *«Шнобель».* На підставі зібраних даних необхідно побудувати на ар куші *«Шнобель по галузі»* «вафе льну діаграму», що показує у відсо тках (%) кількість премій у вибра ній галузі за чотири роки. Діаграма повинна будуватися як за всі 4 роки, так і за окремі періоди за бажан ням користувача. Вибір галузі для діаграми повинен здійснюватися зі списку. Результати необхідно розта шувати як показано на рис. 10.

#### **2.** *Аркуш «Детектор правди»*

У адміністрації музею є «Детек тор правди», який дозволяє пере вірити правильність рішення логі чних задач. Необхідно змоделюва ти на аркуші *«Детектор правди»* розв'язок завдання щодо створення розкладу екскурсій, який відповідає таким умовам і враховує побажан ня екскурсоводів:

- -кожен день проводиться три екскурсії;
- -екскурсовод Матвієнко просить, щоб його екскурсії не були останніми;
- -Фесенко може проводити другу або третю екскурсії;
- -Хоменко не може проводити другу екскурсію, але може пер шу і третю;

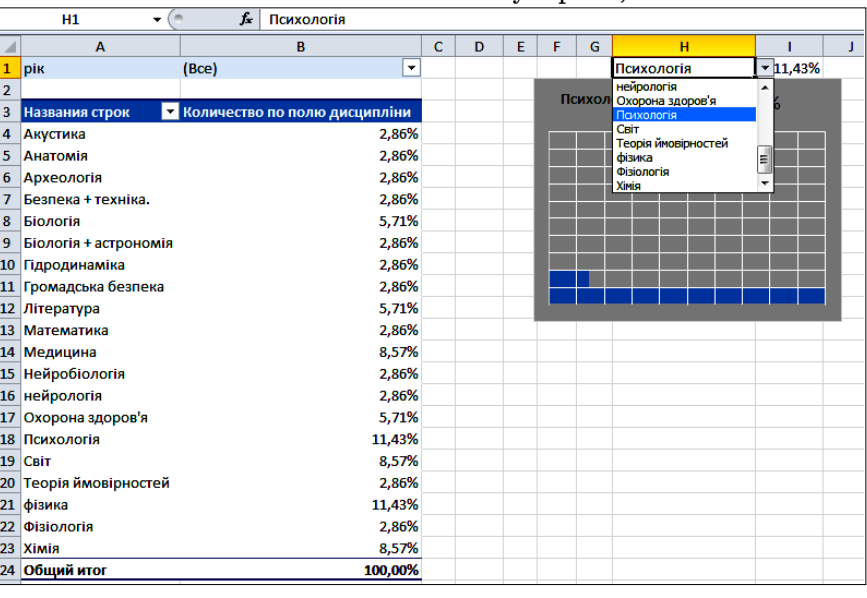

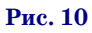

-крім того, жоден екскурсовод не може проводити декілька екскурсій.

Для його реалізації необхідно скласти логічний вираз, який приймає значення «Істина», коли дотримуються всі побажання екскурсоводів, і «Хибність» в іншому ви падку. Розв'язок необхідно представити у вигляді таб лиці. Таблиці розрахунків і відповіді необхідно створи ти самостійно. Відповідь необхідно занести в клітинки біля детектора. Якщо відповідь буде правильна, детек тор правди повинен вказувати на це зеленим сигналом індикатора **L1**(рис. 11a), в іншому випадку індикатор **L2** повинен подавати червоний сигнал (рис. 11b).

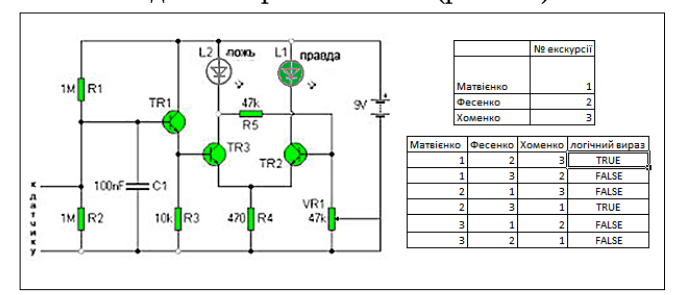

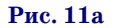

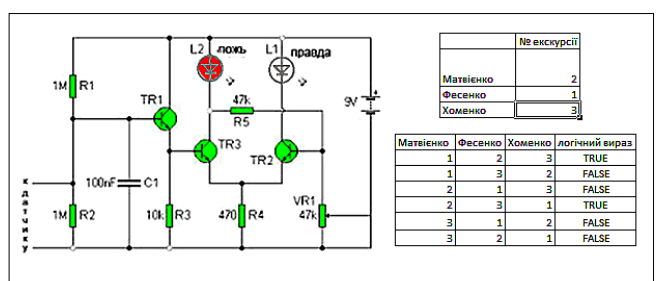

## **Рис. 11b Рис. 12**

### **3.** *Аркуш «Полювання за Снарком»*

У музеї є зал літературних абстракцій. Там пред ставлена поема Льюїса Керролла «Полювання на Сна рка» (переклад Юрка Позаяка). Хто такий Снарк? «Коли ти прочитаєш Снарка, — писав Керролл одній зі своїх приятельок-дівчаток, - то, сподіваюся, напишеш мені, як він тобі сподобався і чи все було зрозу міло. Деякі діти в ньому так і не розібралися. Ти, зви чайно, знаєш , хто такий Снарк? Якщо знаєш, то ска жи мені, бо я не маю про нього жодного уявлення».

Кожен читач уявляє собі свого Снарка. Математи ки називають Снарком в теорії графів зв'язний кубі чний граф без мостів з хроматичним індексом 4. Інши ми словами, це граф, в якому кожна вершина має три сусідні вершини і ребра не можна пофарбувати тільки в три кольори, так щоб два ребра одного кольо ру не сходилися в одній вершині.

Відома математична задача про булочника і Сна рка (http://elementy.ru/problems/292). Цю задачу придумав в 1982 році математик Джон Конвей (відо мий як творець гри «Життя»).

Учаснику необхідно реалізувати власну задачу гру «Снарк і лабіринт».

Ігрове поле складається з 9 рядків і 11 стовпців. Кож на клітинка має штрафні очки. Вони вказані на полі, розташованому знизу від ігрового поля. Переміщення Снарка, який позначається символом **«:)»**, повинно здій снюватися за допомогою пульта керування, який необхід

но розмістити в клітинках **С14:С16**. Темнозелені кліти нки — стіни лабіринту, у них великі штрафні очки. За вдання гравця — провести Снарка по лабіринту, отрима вши найменшу сумарну кількість штрафних очок.

Сумарна кількість очок повинна розраховуватися в клітинці **А1**. До початку гри треба обнулити значен ня очок попереднього гравця, встановивши прапо рець в **А3**і перевести Снарка в клітинку **D4**. Потім при брати прапорець і переміщати Снарка по лабіринту кнопками пульта, намагаючись набрати найменшу кі лькість штрафних очок (рис. 12).

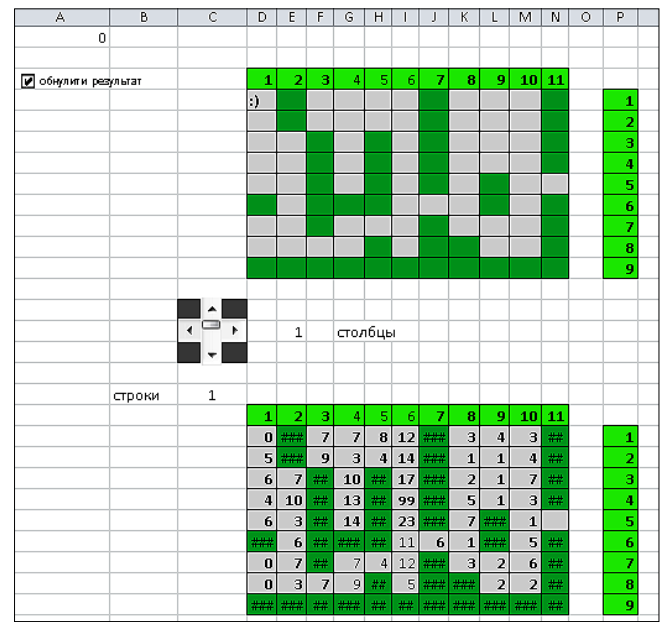

Для накопичення суми в **А1**необхідно встановити дозвіл на ітераційні обчислення **Файл/Параметри Excel/Формули/Увімкнути повторне обчислення.**

Необхідно змоделювати розрахунок проходжен ня Снарка по ігровому полю з обчисленням штрафних очок. Взяти до уваги, що коли Снарк попадає на зеле не поле, його не видно. Поле з прапорцем, обнулення результату, пульт управління, формулу накопичення суми штрафів необхідно створити самостійно.

## **4.** *Аркуш «Оптична ілюзія»*

У залі «Оптичні ілюзії» музею знаходяться екс понати, які демонструють оптичні ілюзії — вражен ня про видимий предмет або явище, невідповідне дій сності, тобто оптичний обман зору.

Необхідно змоделювати стандартну ілюзію Герін га (Hering illusion, 1861), яка демонструє спотворен ня паралельності сторін прямокутників, що відбува ється за рахунок фону (рис. 13). Фон, прапорець, пря мокутники, видалення і встановлення фону залежно від значення поля з прапорцем, необхідно розробити самостійно.

## **3. Задача «Perpetium mobile» (PowerPoint 2010)**

Спроби винайти «Perpetium mobile», вічний дви гун, складають особливу сторінку в історії науки і техніки. Проектів налічено десятки, сотні, а може й тисячі. Пройшли століття, але проблему так і не бу ло розв'язано. Попри це, кожне покоління народжує

#### **ОЛІМПІАДИ З ІНФОРМАТИКИ**

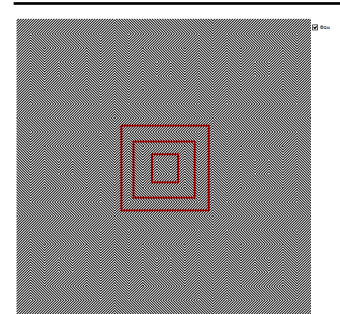

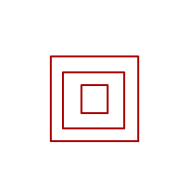

#### **Рис. 13a. При встановле, ному прапорці «Фон»**

#### **Рис. 13b. При знятому прапорці «Фон»**

нових ентузіастів-винахідників, які раз від разу намагаються все ж таки впіймати невловимого Снарка — «Perpetium mobile».

Учаснику пропонується реалізувати модель одно го із сучасних проектів «Perpetium mobile», яка буде розміщена на інтерактивному стенді в залі №1 му зею неймовірностей (рис. 14).

Для створення стенду учасник повинен представи ти проект динамічної моделі руху кульок, основаній на використанні закону вільного падіння, дії двох плазмових прискорювачів, один з яких надає верти кальне прискорення кульці у нижньому лівому куту траси, а другий змінює траєкторію у верхньому ліво му куті траси. Кульки кожного кольору мають вилі тати виключно з відповідного цьому кольору сопла (жовтий-зелений-червоний) та рухатись по відповідній траєкторії (файли **модель.mp4** та **модель.wmv**).

Необхідно враховувати, що рух кульок відбуваєть ся всередині товстостінних скляних прозорих трубок.

Учаснику необхідно зробити на одному слайді мо дель руху кульок трьох кольорів за зразком (файл **модель.wmv**). Кулька повинна вилітати з контейнера після натиснення на кнопку на його передній панелі.

Кнопка «сенсорна», тому для наступного натискан ня необхідно виводити вказівник маніпулятора «Ми ша» за межі зображення кнопки. При цьому ймовір ність вильоту кульок жовтого, зеленого та червоного ко льору має співвідноситись приблизно як 1:2:3. Виліт кульок має відбуватись виключно після клацання лі вою кнопкою маніпулятора «Миша» при наведеному вказівникові на зображення цієї кнопки. Ймовірність вильоту кульки певного кольору має залежати виклю чно тільки від об'єкта «Кнопка» в презентації.

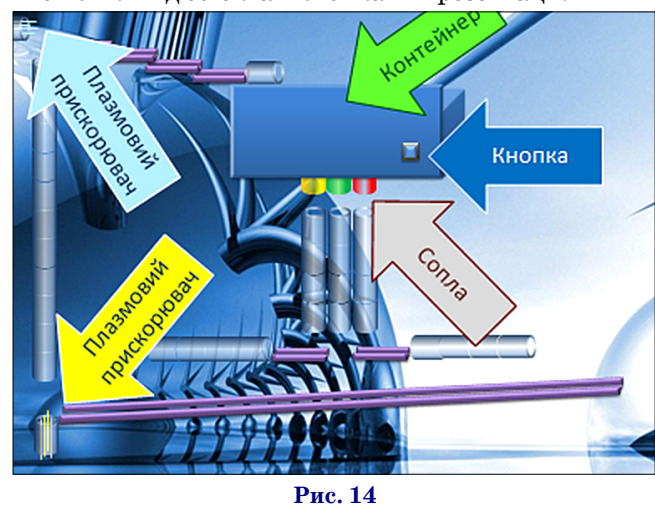

# **КОМП'ЮТЕР У ШКОЛІ ТА СІМ'Ї №4, 2015 49**

## **ЗАВДАННЯ ДРУГОГО ТУРУ Задача 1. Excel 2010**

Діапазон A1:F6 символізує лабіринт, у якому сті ни позначають клітинки із символом «х», а проходи — порожні клітинки. Входом вважається клітинка A6, виходом — F1. Залежно від того, яку конфігура цію стін задає користувач, у клітинці А8 має відо бражатися інформація про наявність проходу від вхо ду до виходу. Вільними клітинками можна рухатися вправо, вліво, вгору й униз, але не можна по діагона лі (рис. 15).

### **Задача 2. Access 2010**

1. Створити базу даних для зберігання відомостей про лабіринт у квадраті  $10\times10$ . Лабіринт є набором тунелів, спрямованих вертикально чи горизонтально. Потрібно заборонити можливість зберігання даних про тунелі, спрямовані по діагоналі, й такі, що вихо дять за межі квадрата.

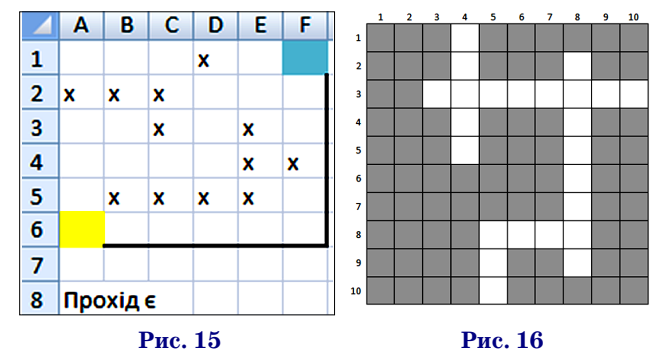

2. Ввести дані про такі тунелі, які зображено на ри сунку 16.

3. Створити форму наведеного зразка для викли ку запитів. У списках «*х*» та «*у*» мають вибиратися ко ординати від 1 до 10. Координати *x*спрямовані по го ризонталі зліва направо, а координати *у* — по верти калі зверху вниз (рис. 17).

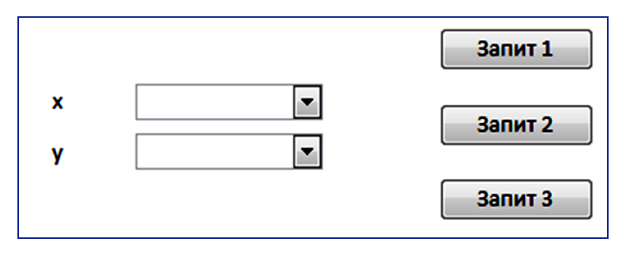

**Рис. 17**

4. Створити запити, що виконуватимуться за нати скання відповідних кнопок на формі.

*Запит* 1*.*

Визначити координати клітинок, що розміщені на перетині тунелів.

Примітка. Кутові чи Т-подібні сполучення тунелів, як на рисунку в клітинках (5,8) і (8,8), також вважаються перетинами.

*Запит* 2*.*

Для клітинки з вибраними у списках «х» та «у» ко ординатами визначити, скільки виходів із лабіринту з неї видно. Виходом називається клітинка тунелю, розташована на межі квадрата. Наприклад, у зобра **Рис. 14** женому вище лабіринті виходами є клітинки з коор

динатами (4,1), (10,3) та (5,10). Вважається, що вихід видно з клітинки, якщо вона належить тунелю, який має вихід.

**Примітка.** Вважаємо, що тунель не може йти по вністю по межі квадрата  $10\times10$ , тобто по його першому або останньому рядку чи стовпцю.

*Запит* 3*.*

Відобразити всю інформацію, яка є в базі стосовно тунелів, що мають тупики. Тупиком називається кі нець тунелю, який не є виходом і з якого не можна за вернути в інший тунель. Наприклад, у зображеному вище лабіринті тупики мають вертикальні тунелі у сто впцях 4 і 8 і горизонтальний тунель у рядку 3.

## **Задача 3. PowerPoint 2010**

Учаснику необхідно забезпечити рух смайлика між кутами квадрату. Спочатку смайлик розташовано в лі вому нижньому куті. Користувач натискає одну з чоти рьох кнопок-стрілок, і смайлик у відповідному напрямі переміщується до одного із сусідніх кутів з рівномі рною швидкістю протягом 1 сек. Під час руху смайлик залишає за собою слід у вигляді лінії (рис. 18), який в подальшому не зникає. Смайлик може переміщувати ся і по наявних слідах. Натискання кнопок, що ведуть в стіни, мають ігноруватися. Користувач може керува ти рухом смайлика, скільки забажає, поки не натисне клавішу Esc для виходу з презентації.

#### **Задача 4. Word 2010**

Зібрати з фрагментів зображення за зразком (рис. 19), використовуючи вміст файлу **word.docx** (приклад на рис. 20).

У файлірозв'язку необхідно залишити виклю чно фінальне зображення, зібране з незгрупованих фрагментів.

Завантажити повні тексти завдань, файли до них, і переглянути авторські розв'язки задач можна на сайті http://www.mcenterdnepr.inf.ua/.

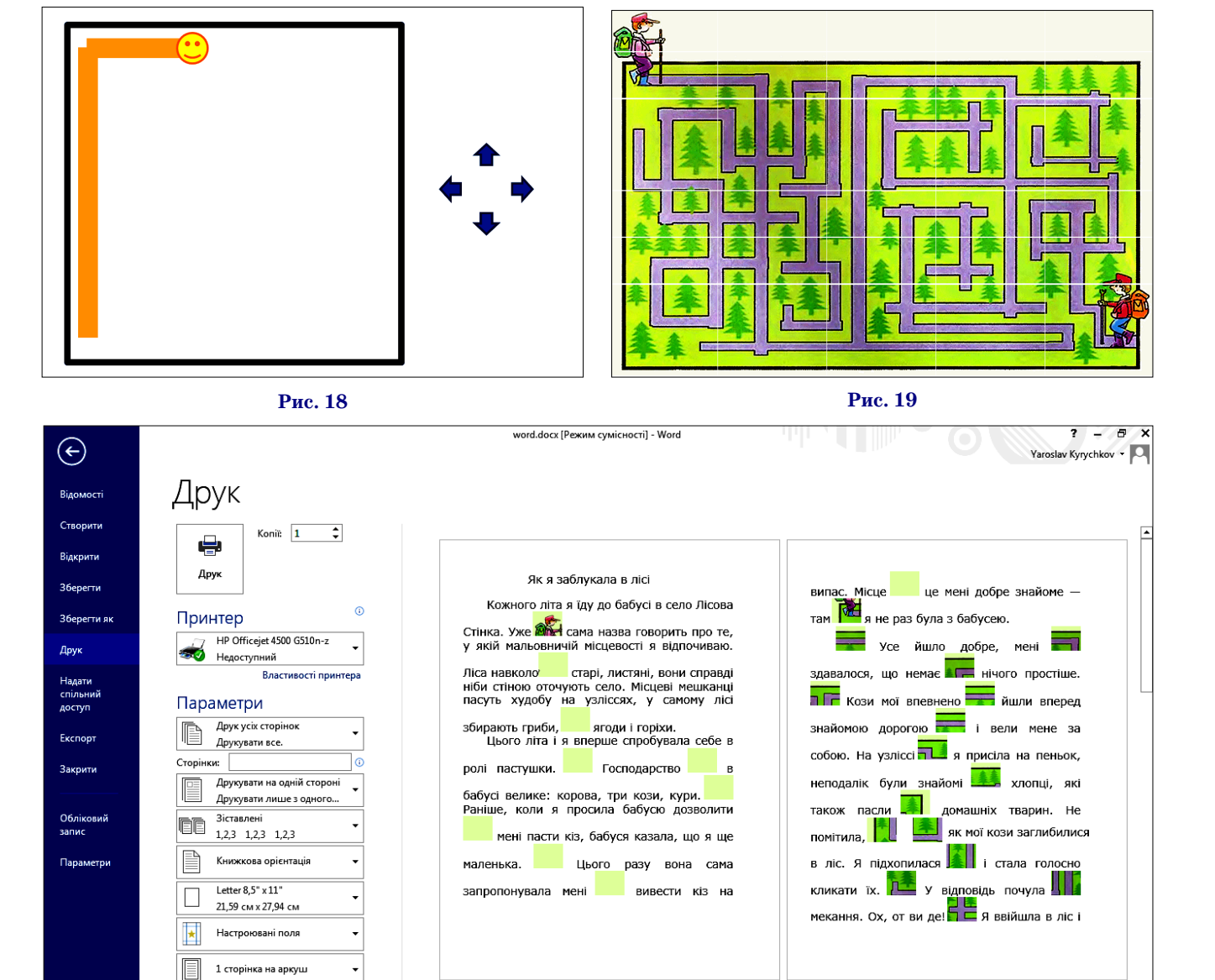

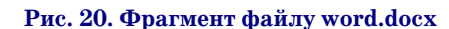

 $\begin{array}{|c|c|c|c|}\n\hline\n\textbf{1} & \textbf{0} & \textbf{0}\n\end{array}$ 

 $51\%$  --

Ō

1 сторінка на аркуш

Параметри сторінкі